## CUSTOMER SERVICE BULLETIN

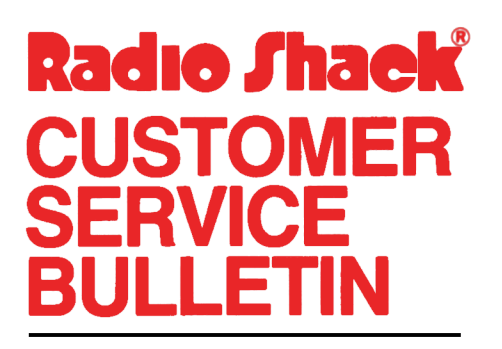

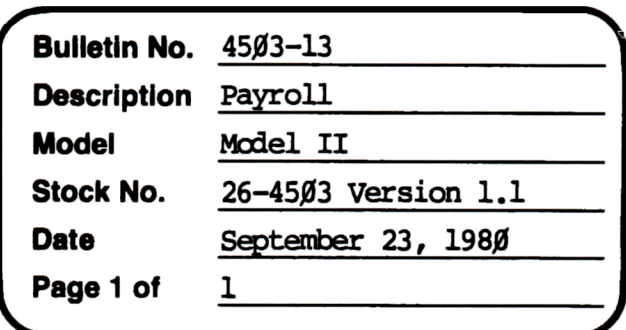

400 Atrium-One Tandy Center, Fort Worth, Texas 76102

## **Problem**

Page 15 of the manual has errors in it. Note the following corrections and enter them in your manual.

## **Solution**

The third paragraph from the top should read as follows.

After yoo enter the last table, press <Fl> twice to return to the State Tax Menu. You should make a copy of your tax tables for your files, so press <2>. You can only print your tax tables before they are filed.

The eleventh paragraph from the top should read as follows.

Note: Oklahana and Scuth carolina require a special edit before continuing. See page 3 of the Oklahana tables and page 1 of the Scuth carolina Tables.